# Oprettelse som bruger i Stormbasen

Guide til adgang

- Gå til stormbasen på https://stormflod.stormraadet.dk/sbweb/caseworkeller via linket under "Forsikringsselskaber", "Stormbasen" på Stormrådets hjemmeside.
- Forsiden til Stormbasen skulle gerne vises.
- Herefter skal du 'banke på' Stormbasen ved at forsøge at logge ind. Klik på "Log ind" (se næste side).

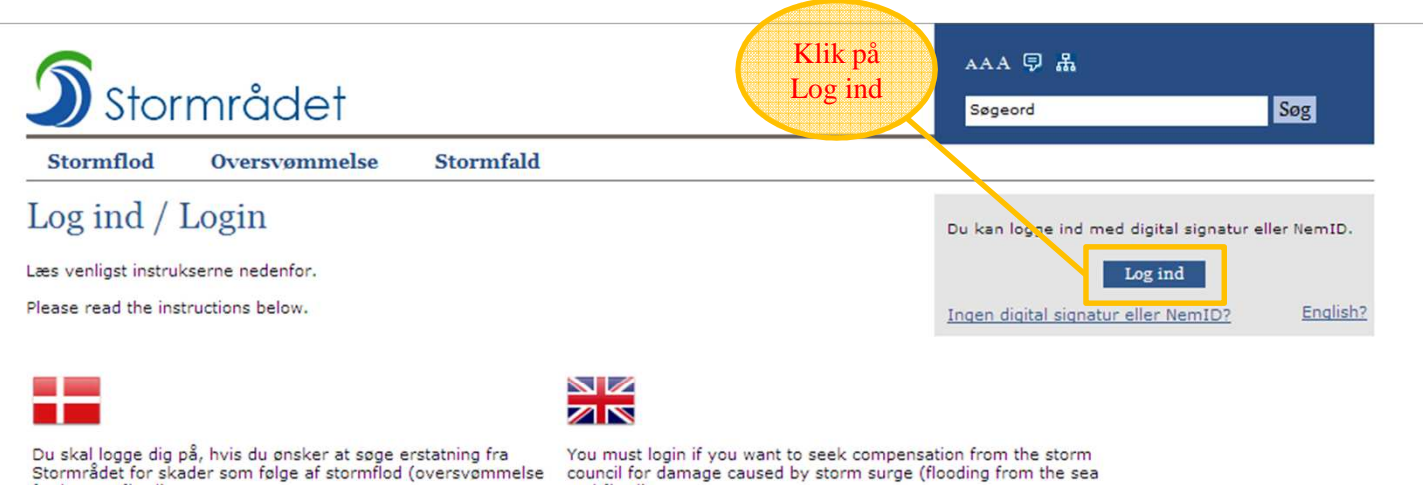

Hvis du er bosiddende i Danmark skal du benytte digital signatur eller NemID. Hvis du endnu ikke har digital signatur eller NemID, så kan du bestille det herunder.

council for damage caused by storm surge (flooding from the sea and fjord)

If you reside in Denmark, you must use a digital signature or NemID. If you do not have a digital signature or NemID, you can order it below.

If you reside outside of Denmark and do not have a digital signature or NemID, you can create an account below:

Bestil digital signatur eller NemID

fra hav og fjord).

Hvis du er bosiddende udenfor danmark og ikke har digital<br>signatur eller NemID, så kan du oprette en konto herunder:

Opret ny brugerkonto med e-mail og kodeord.

Create new user account with e-mail and password

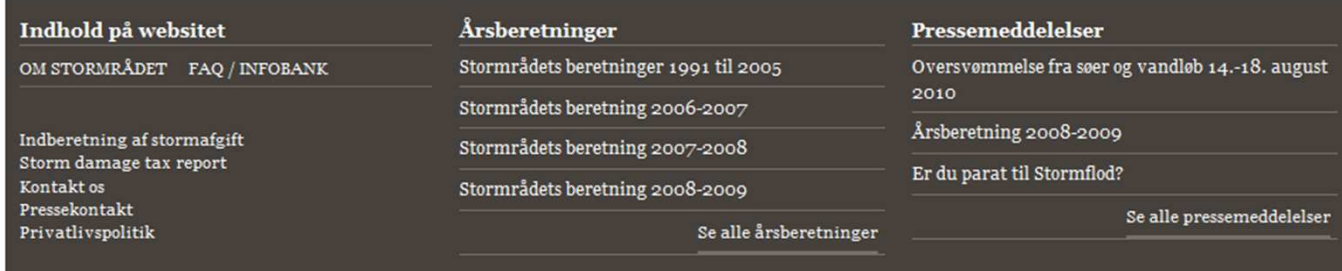

Order digital signatur or NemID

Stormrådet, Carl Jacobsens Vej 35, 2500 Valby, Tlf. 41715000, stormraadet@stormraadet.dk, EAN: 5798000022027

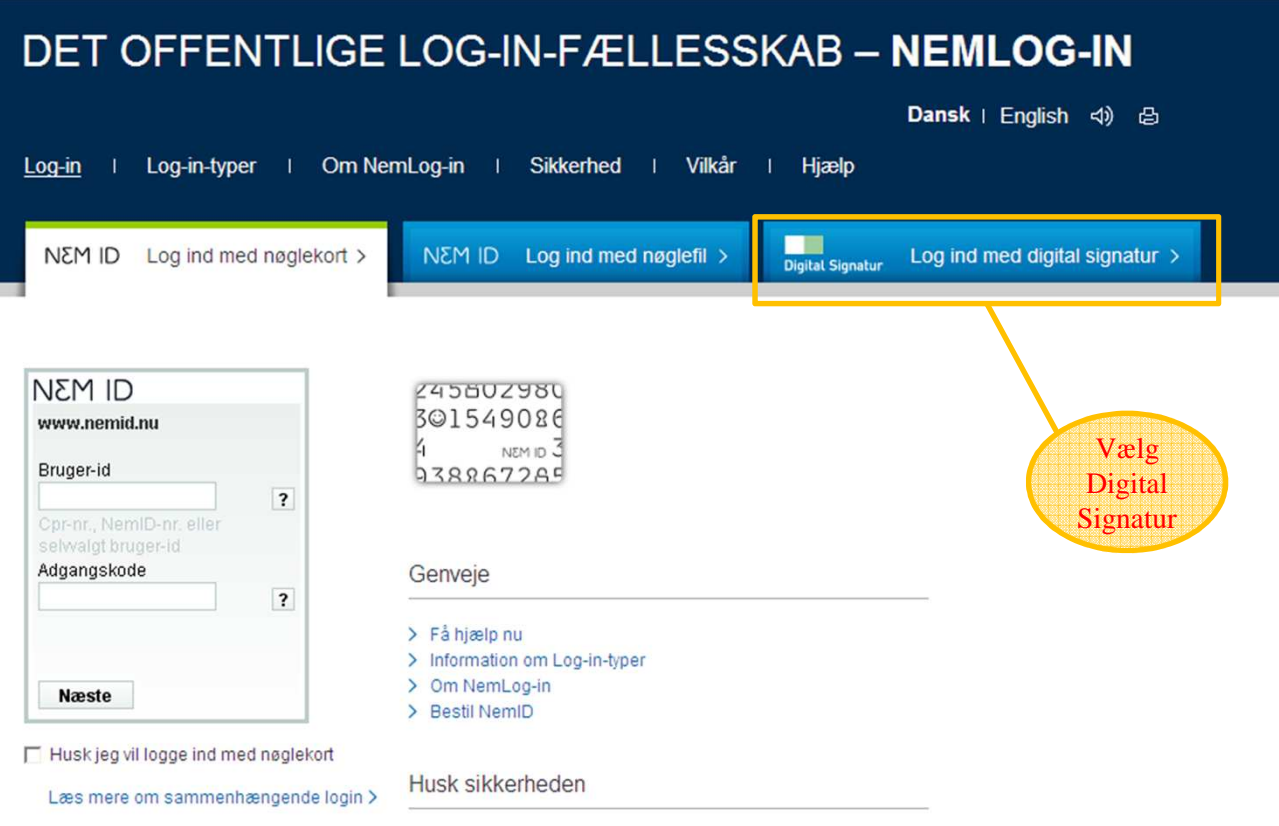

Log ud og luk alle browservinduer, når du er færdig med at bruge tjenester, der benytter NemLog-in.Læs hvorfor >

#### DET OFFENTLIGE LOG-IN-FÆLLESSKAB - NEMLOG-IN

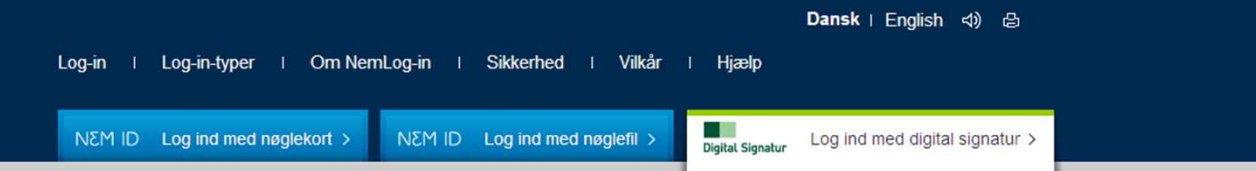

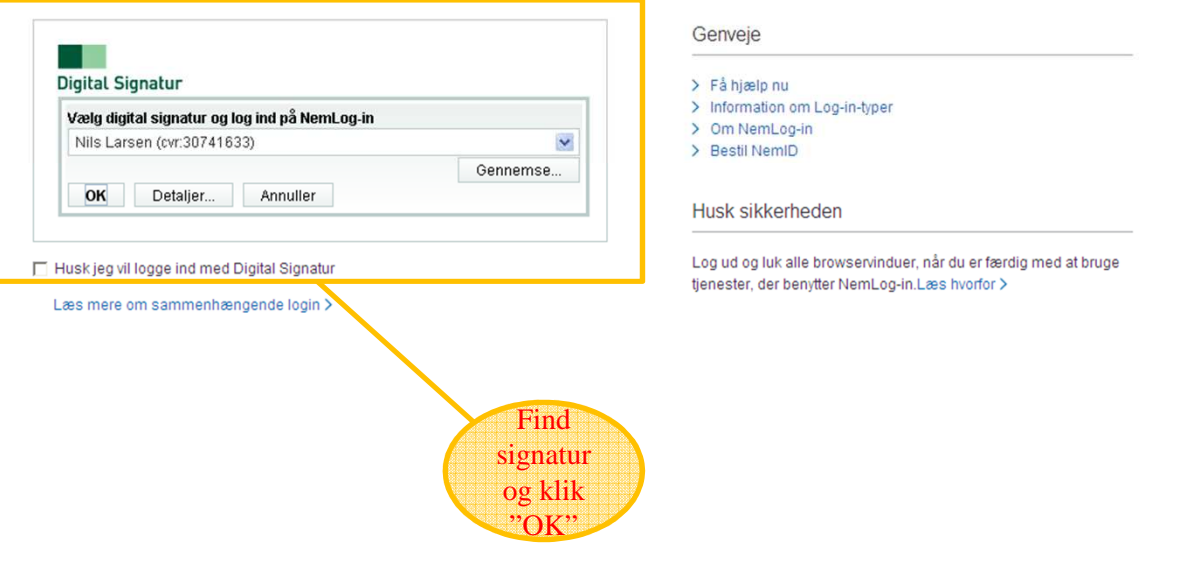

### DET OFFENTLIGE LOG-IN-FÆLLESSKAB - NEMLOG-IN

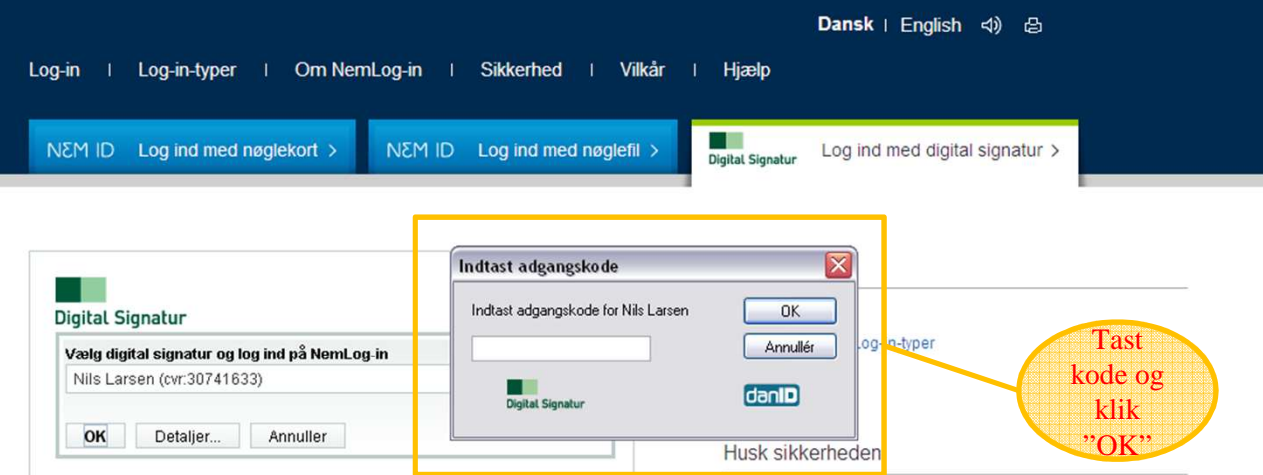

Husk jeg vil logge ind med Digital Signatur

Læs mere om sammenhængende login >

Log ud og luk alle browservinduer, når du er færdig med at bruge tjenester, der benytter NemLog-in.Læs hvorfor >

### Vælg selskab og opret

- Når du har forsøgt at logge ind bliver du bedt om at angive, hvilket forsikringsselskab du søger om adgang til. Her skal du naturligvis vælge det selskab du arbejder for.
- Du skal angive en begrundelse, så administratoren i dit selskab kan genkende og efterfølgende godkende dig som bruger.

## Vent! – og så i gang

- Vent på godkendelse af adgang fra din lokale administrator.
- Når adgang er givet får du besked pr mail.
- Hvis du skal have en særlig rolle (administrator eller stormafgiftsindberetter) skal du sende en mail til <u>stormraadet@stormraadet.dk</u> og bede om dette.
- Husk når du er blevet oprettet at rette dine kontaktoplysninger i Stormbasen (under fanen "Administration"). Det er meget vigtigt at de oplysninger, som er registreret er korrekte, så informationer fra Stormbasen kommer frem til dig.
- Husk også at lave opsætning af notifikationer. Notifikationer er vigtige, hvis du skal sagsbehandle. Når der kommer sager ind er det din mulighed for at blive opmærksom på dette.